## **Как можно записаться на прием через Интернет?**

Через официальный сайт<https://almadent61.ru/> заполнив форму обратной связи.

Шаг 1.На главной странице нажать кнопку «оставить заявку»

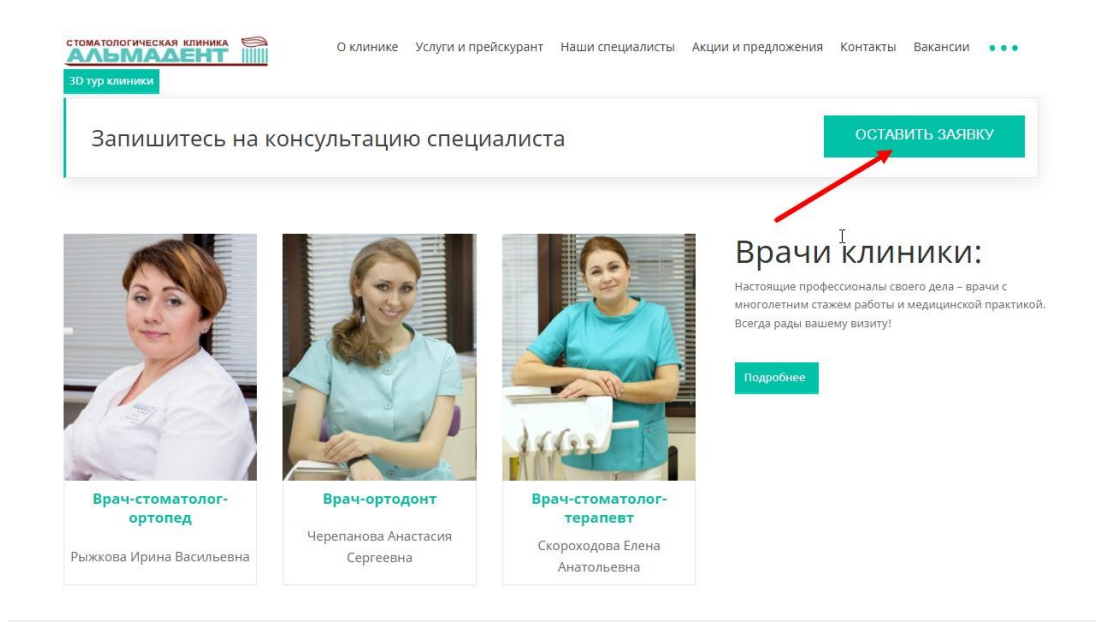

Шаг 2.Заполните данные формы обратной связи и нажмите кнопку «отправить»

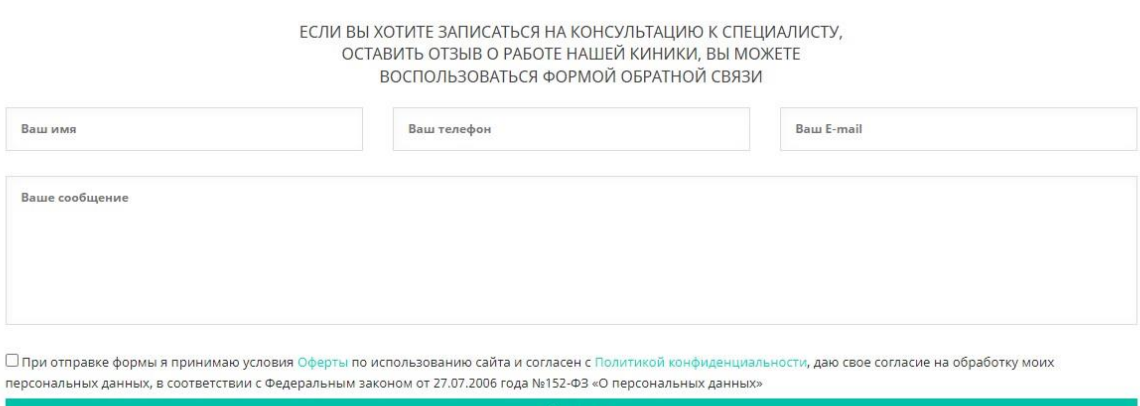

При отправке формы принять условия [Оферты](https://almadent61.ru/about/legal/) по использованию сайта и согласие с [Политикой](https://almadent61.ru/about/offer/)  [конфиденциальности,](https://almadent61.ru/about/offer/) дать свое согласие на обработку персональных данных, в соответствии с Федеральным законом от 27.07.2006 года №152-ФЗ «О персональных данных»

На указанный e-mail придет подтверждение, что ваше сообщение отправлено. После обработки обращения администратор позвонит по указанному номеру телефона и предложит удобное время для приема у специалиста.